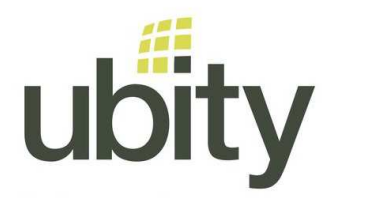

## **VOTRE SERVICE UBITY INC.**  - VOTRE TÉLÉPHONE –

## **BRANCHER VOTRE ATA**

## **Branchement d'un adaptateur téléphonique Analogique (ATA) SPA122**

Ce guide est pour la connexion d'un ATA à un téléphone analogue ou une machine de fax

1 – Brancher le câble téléphonique RJ11 du téléphone dans la prise grise Phone 1

2 – Brancher le câble RJ45 connecté au réseau internet (sur le routeur ou le commutateur) dans la prise bleue

3 – Allez sur notre interface web, Studio, pour activer le pairing

4 – Lorsque le compteur est actif, brancher l'alimentation

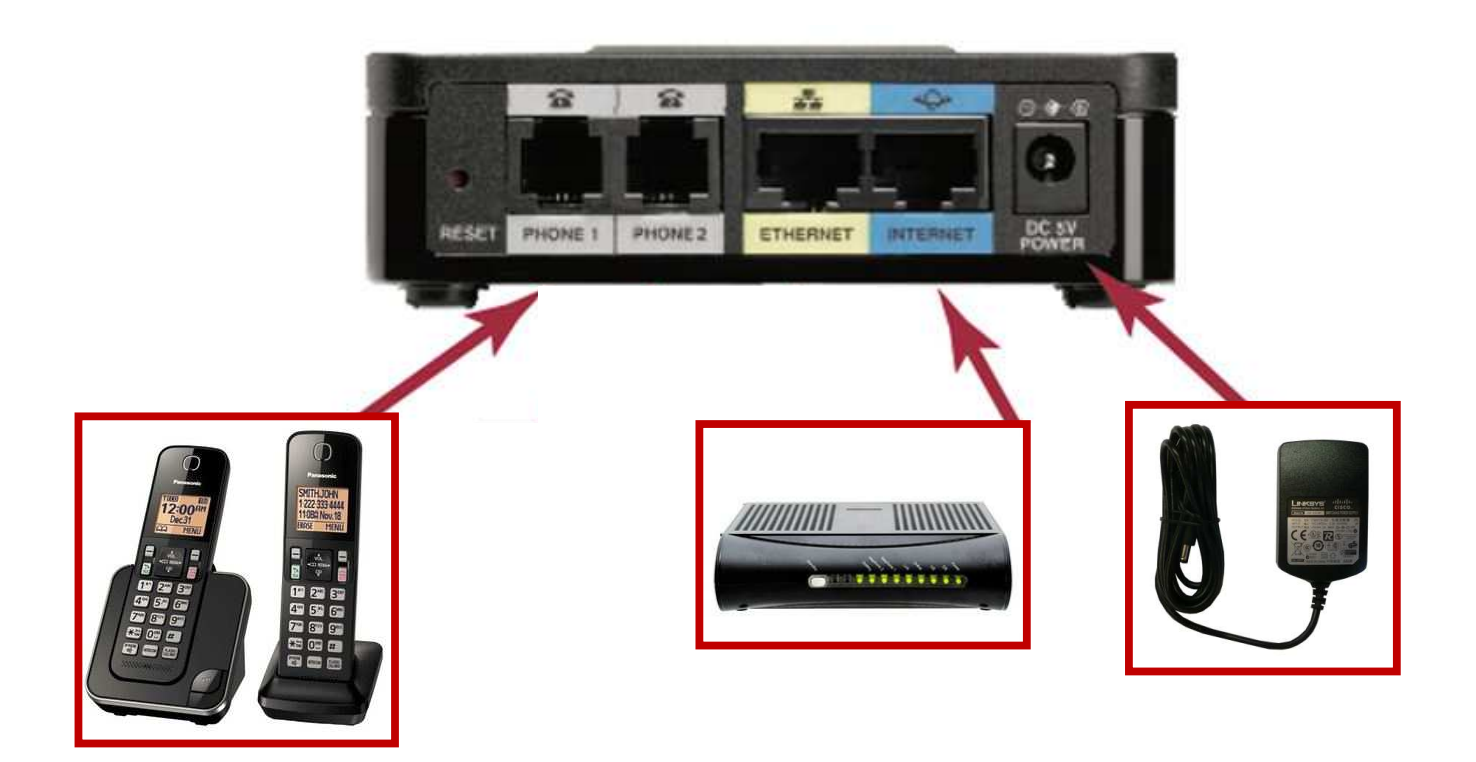

**Besoin d'aide ?**  N'hésitez pas à communiquer avec nous par courriel à support@ubity.com ou par téléphone au 514-907-3400, option 2. Ubity inc. – www.ubity.com –